## **PC and projector serial communication**

# **SM7-405**

# **Communication Protocol**

**V1.1**

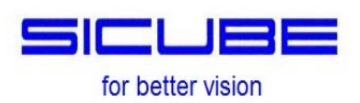

## Catalog

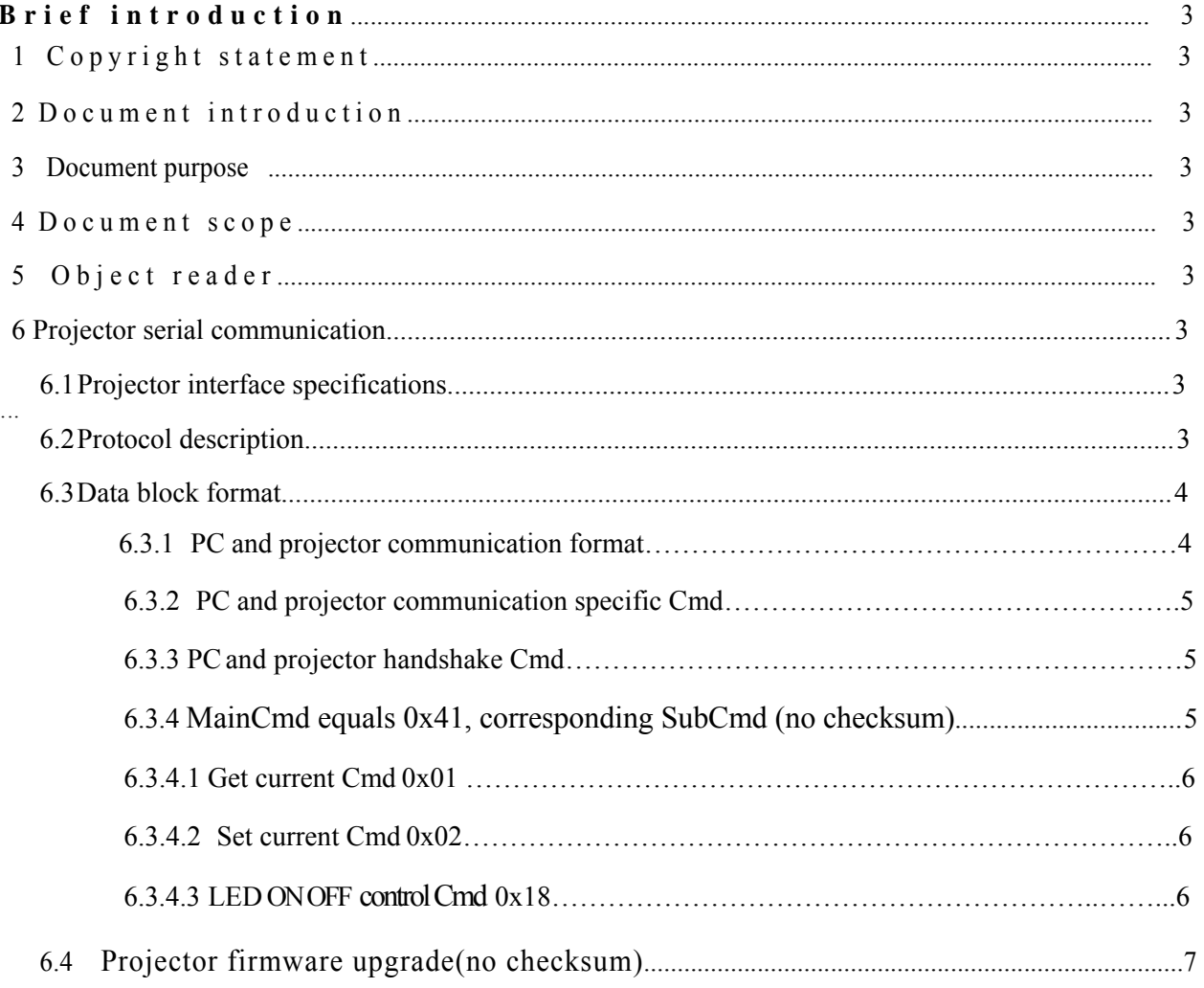

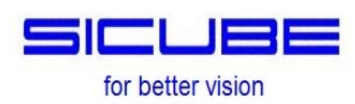

### Brief introduction

This document is mainly to introduce projector and PC serial communication instruction, for users to complete the serial communication of projector.

## **1** Copyright statement

Without written permission of the company, any entity or individual shall not extract or copy part or

the whole content of the document, and shall not transmit it in any way.

## **2** Document introduction

This document is mainly to introduce projector and PC serial communication instruction, for users to complete the serial communication of projector.

## **3** Document purpose

Guide users to complete the operation of projector platform serial communication

## **4** Document scope

This document is mainly to introduce projector and PC serial communication instruction, for users to complete the serial communication of projector.

## **5** Object reader

Projector serial communication users, or technical engineer

## **6** Projector serial communication

### **6.1** Projector interface specifications

Projector realizes data communication with PC through specialized VGA interface(including tx,rx,gnd),completes corresponding operation according to the Cmd of PC. The data frame of serial communication is 1 start, 8 data, 1 stop, no parity checking, baud rate 9600.In serial communication, the lowest valid byte will be transmitted firstly.

### **6.2** Protocol description

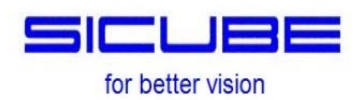

Communication process must be through PC sending Cmd and data to projector, and then the projector returning the Cmd execution result state and data to PC.

Cmd sending process is as follows,

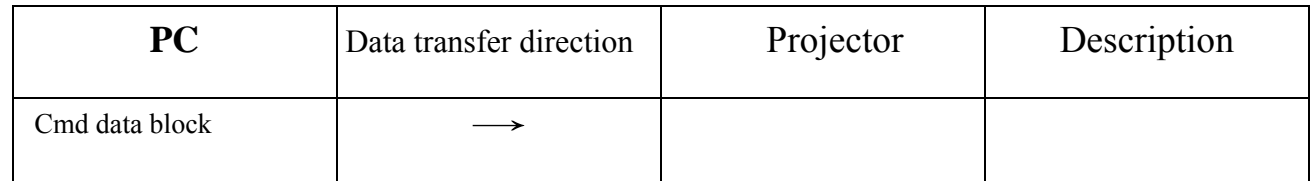

Cmd and data which are sent from PC to projector must be comply with the format and specifications of this protocol.After sending Cmd and data to projector, and then waiting for the execution results

When projector receives Cmd from PC, executes the corresponding Cmd and then returns results. Cmd execution is as follows,

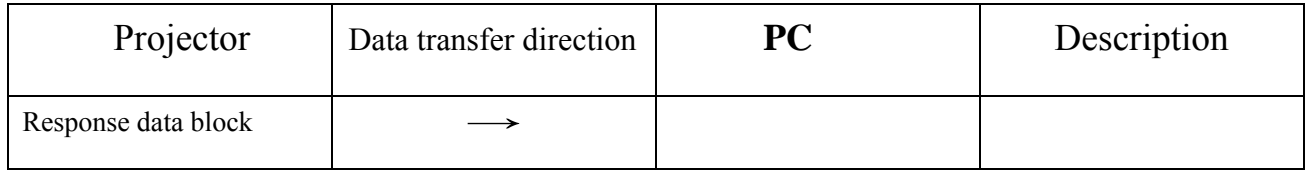

Projector executes Cmd, receives the result, and then sends response data block to PC, which is obtained from the execution of corresponding Cmd. So far, a complete communication process comes to the end.

### **6.3 Data block format**

### **6.3.1** PC and projector communication format

Sending frame format,

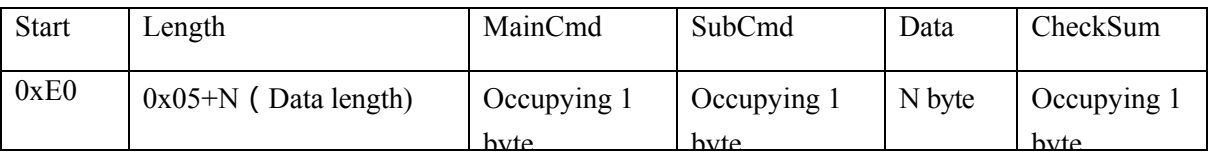

Start: Occupying 1 byte, fixed to be 0xE0, unchangeable.

Length: Occupying 1byte, which means total length of current communication one frame data. Total length is 5+N

(Start, Length, MainCmd, SubCmd, CheckSum add up to 5 bytes, Data is N byte.)

MainCmd: Occupying 1 byte, being MainCmd.

SubCmd: Occupying 1byte, being subcmd.

SICUBE PHOTONICS CO., LIMITED www.si‐cube.com info@si‐cube.com 4

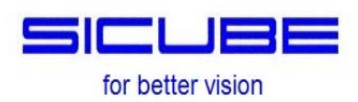

CheckSum: Checksum.

Computing method of Checksum: Besides Checksum, all data add up for

complement, namely the complementation plus 1, take the low type.

Note: Frame data does not include any punctuation.

Receiving frame format,

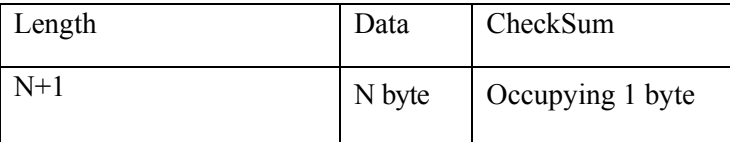

### **6.3.2 PC and projector communication specific Cmd**

When MainCmd equals 0x41, corresponding SubCmd will be totally 3 as following,

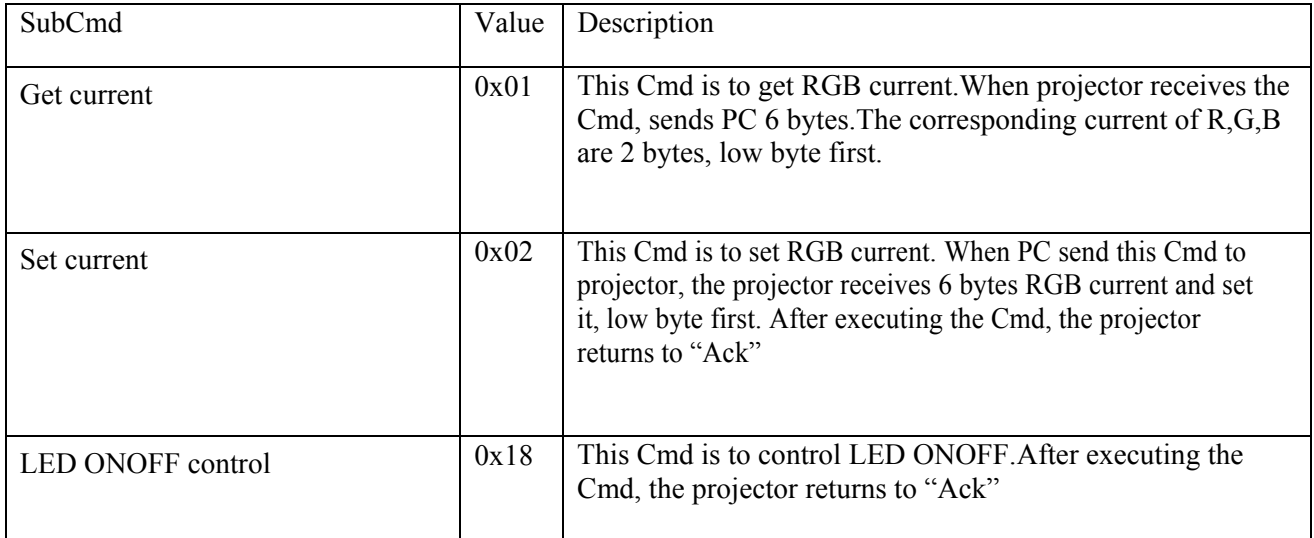

#### **6.3.3 PC and projector handshake Cmd**

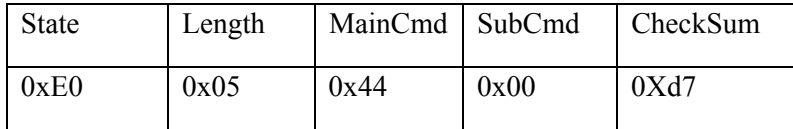

PC sends Cmd 5bytes ( $0xE0,0x05,0x44,0x00,0Xd7$ ) to projector. After receiving the Cmd, the projector

sends a string "shakehands"to the PC, not including "". If PC receives the string, means handshake is successful, or else, it's failed.

Returning data frame:0C 53 68 61 6B 65 48 61 6E 64 73 1A

Note: Handshake Cmd is used to test whether the serial communication line between PC and computer is normal

SICUBE PHOTONICS CO., LIMITED www.si‐cube.com info@si‐cube.com 5 or not, it only need to be sent once after opening the serial port.

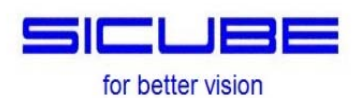

#### **6.3.4 MainCmd equals 0x41, corresponding SubCmd (no checksum)**

#### **1、 Get current Cmd 0x01**

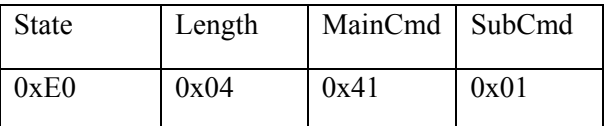

PC sends Cmd 4Bytes ( $0xE0.0x04.0x41.0x01$ ) to projector, and the projector sends

6bytes RGB current value to PC after receiving the Cmd,low byte first.

Corresponding format:R\_Low,R\_High,G\_Low,G\_High,B\_Low,B\_High

For example:  $R=100$ ,  $G=100$ ,  $B=100$ ,

Corresponding return data:  $0x64,00,0x64,00,0x64,0x00$ 

#### **2、 Set current Cmd 0x02**

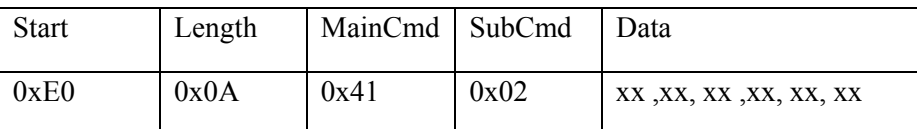

PC sends Cmd 10bytes ( $0xE0,0x0A,0x41,0x02, xx, xx, xx, xx, xx, xx$ ) to projector, after receiving the Cmd, the projector set the corresponding RGB current and return the string "Ack", not including "". RGB current which need to be set is corresponding to Data. Corresponding data format of Data: R\_Low,R\_High,G\_Low,G\_High,B\_Low,B\_High

For example: R=100, G=100, B=100, corresponding data: $0x64,00,0x64,00,0x64,0x00$ 

A complete frame data: 0xE0,0x0A,0x41,0x02, 0x64,00,0x64,00,0x64,0x00

Note:  $R=0$  ~ 255, G=0 ~ 255, B=0 ~ 255

### **3、 LED ONOFF control Cmd 0x18**

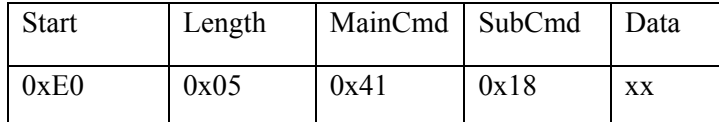

PC sends Cmd 5bytes ( $0xE0,0x05,0x41,0x18, xx$ ) to projector,after receiving the Cmd, the

projector set corresponding LED state and return the string "Ack", not including "". LED state value which need to be set is corresponding to Data.

LED ON Cmd:0xE0,0x05,0x41,0x18,0x01 R e t u r n : 0x41,0x63,0x6B, namely Ack LED OFF Cmd:0xE0,0x05,0x41,0x18,0x00 R e t u r n : 0x41,0x63,0x6B , Namely Ack

### **6.4 Projector firmware upgrade(no checksum)**

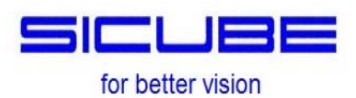

Copy projector firmware document (document name and type being unchangeable)to root directory of U disk, and then insert the Udisk to USB interface of the projector, send upgrade Cmd through

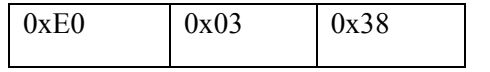

serial port.

After upgrading, the projector will automatically restart.